November 6, 2021

Initial

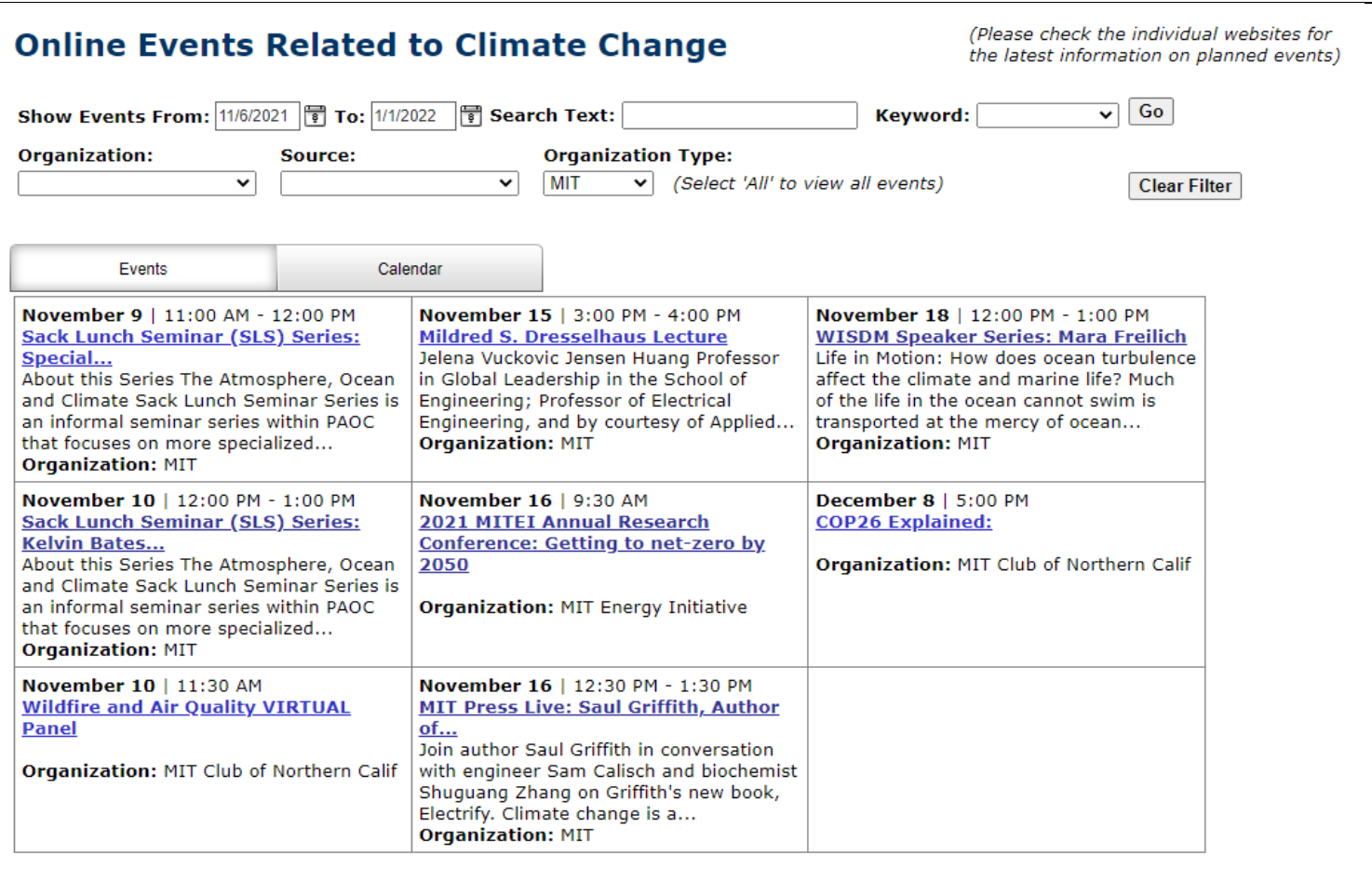

## **Figure 1. Event Listing**

## **Filter Fields:**

- Events From defaults to the current date
- Events To defaults to the current date  $+8$  weeks
- Search Text enter text to search for events with the text in the name or description
- Keyword select a text value to search for events with the text in the name or description
	- $\circ$  The picklist is created daily based on the text in events happening on or after the current date
- Organization Picklist all organizations with events after the current date
- Source Picklist all source organizations with events after the current date
- Organization Type Defaults to MIT
	- o Current values: All Congress, MIT, and University (additional values will be added)

After entering a "filter value" click the "Go" button

Click on the title to go to the event's information page

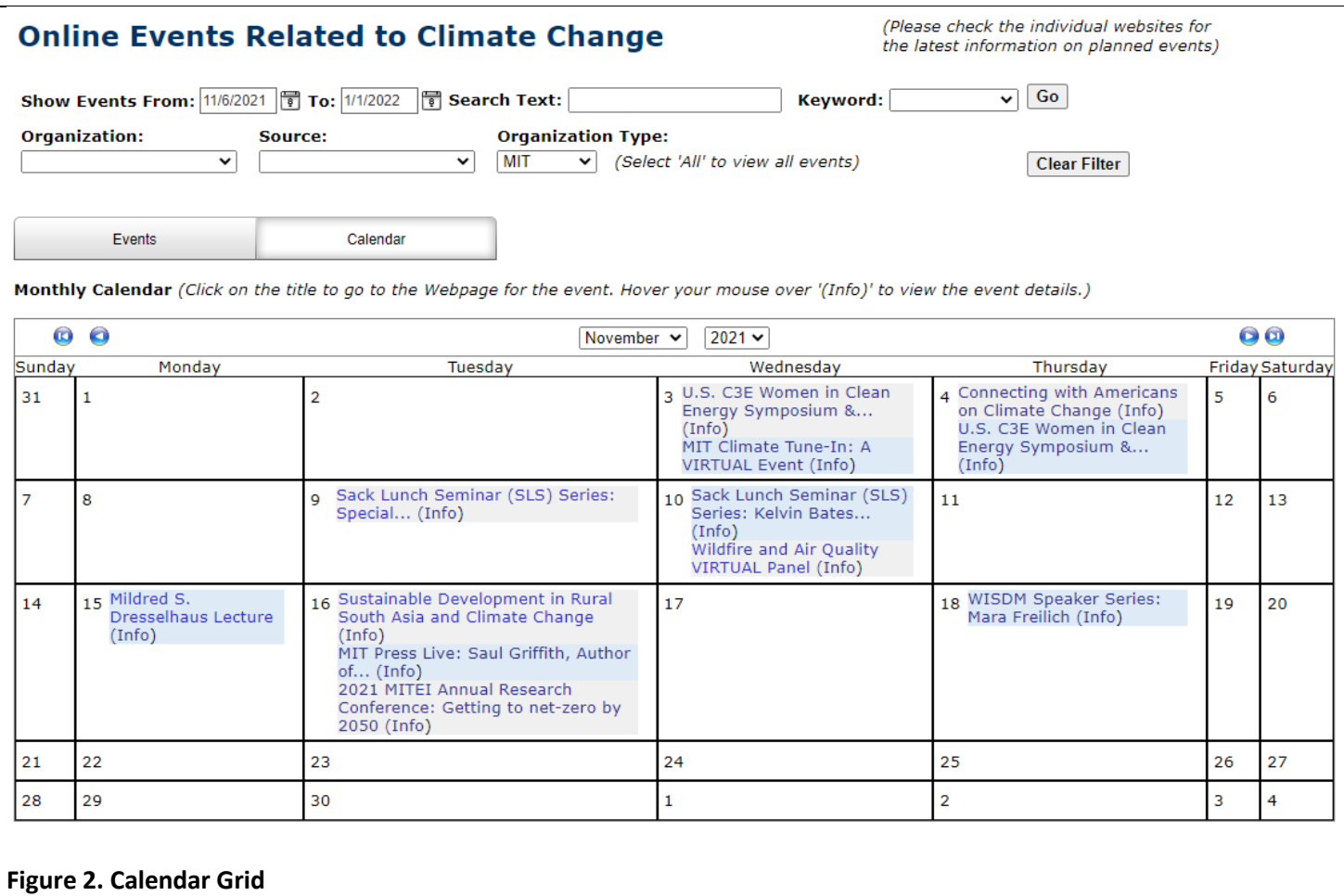

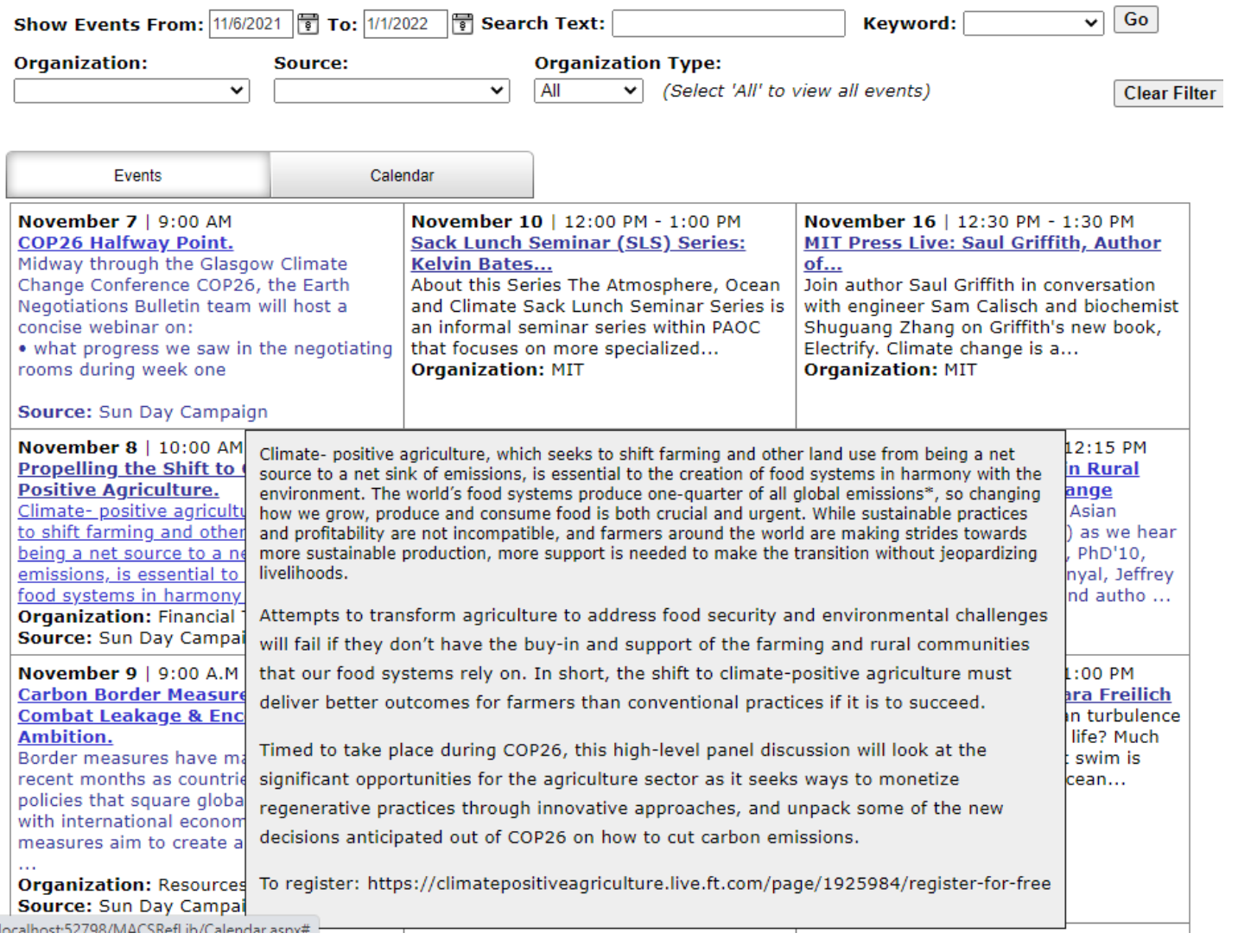

## **Figure 3.**

If the description is long, only the first part will be shown in the grid. Hover your mouse over the text to open a popup window with all of the text

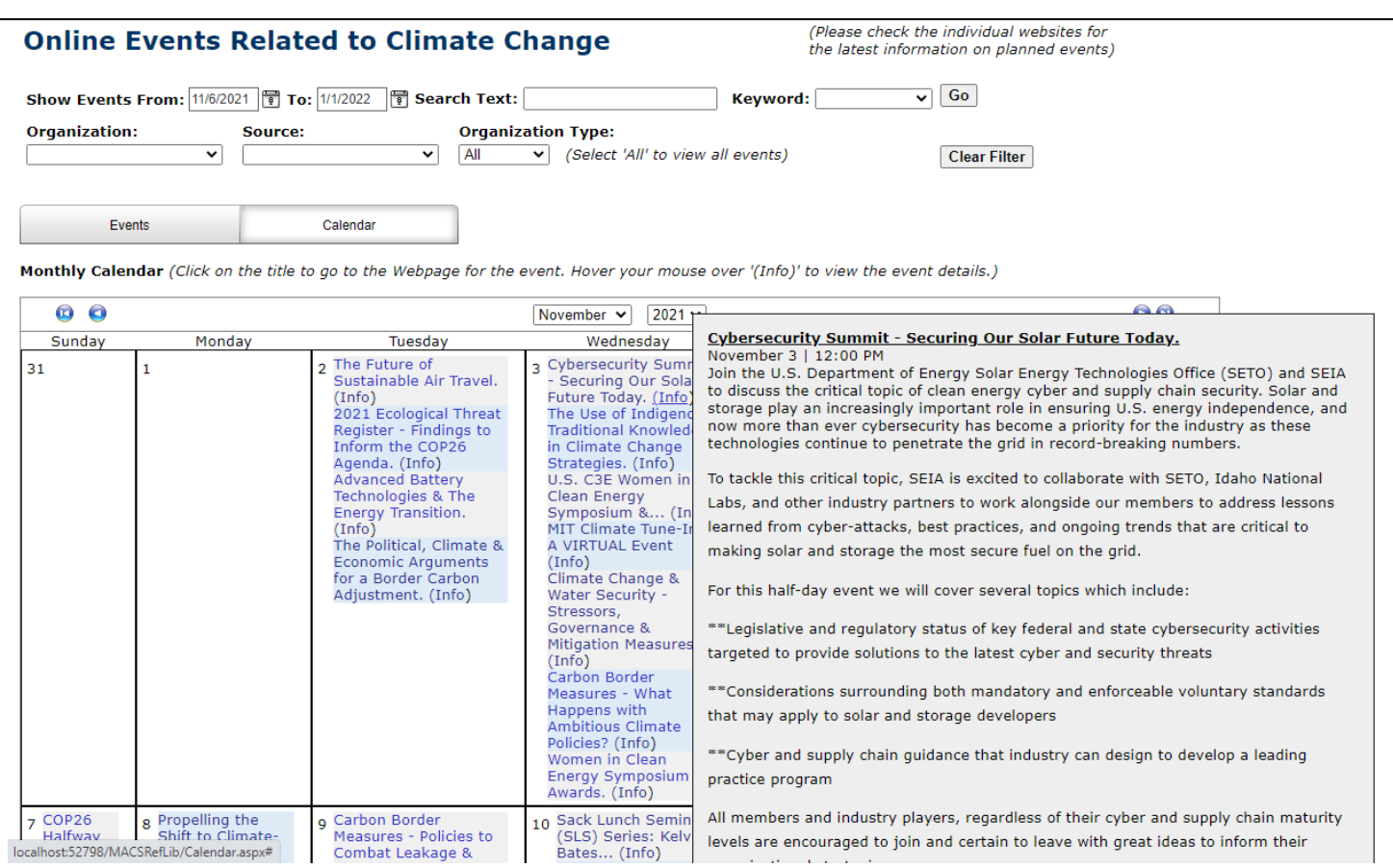

## **Figure 4.**

On the "Calendar Grid", hover your mouse over the text "(Info)" to open a popup window with information about the event